# LONG BEACH CITY COLLEGE **TM**

### **COMPUTER BASICS FOR ESL**

**~ The ESL Learning Center Technology Series ~**

### PARTS OF THE COMPUTER: KEYBOARD

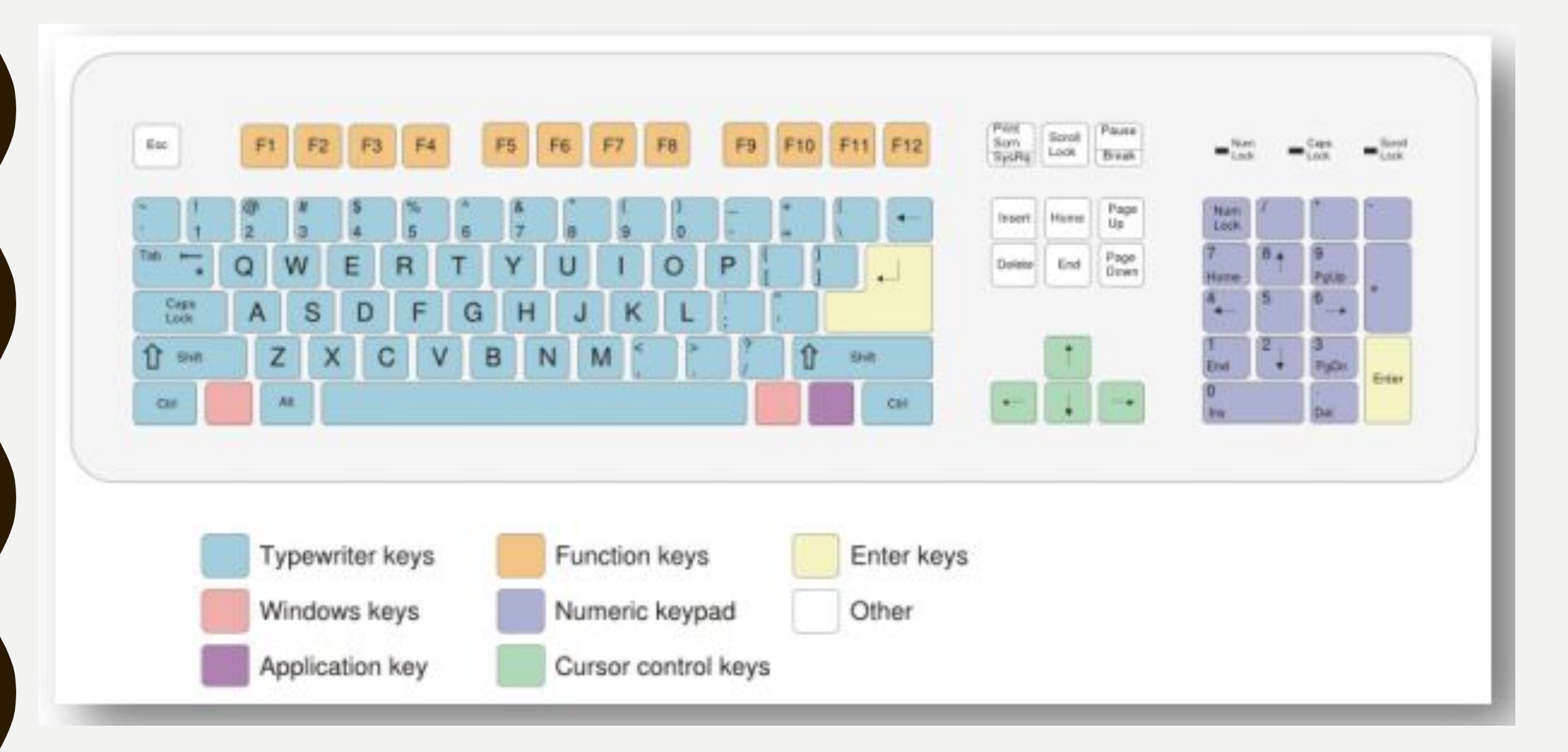

### PARTS OF THE COMPUTER: MOUSE

### **Using your Mouse**

*e* Left-click *@* Double-click *e* Right-click ● Scrolling

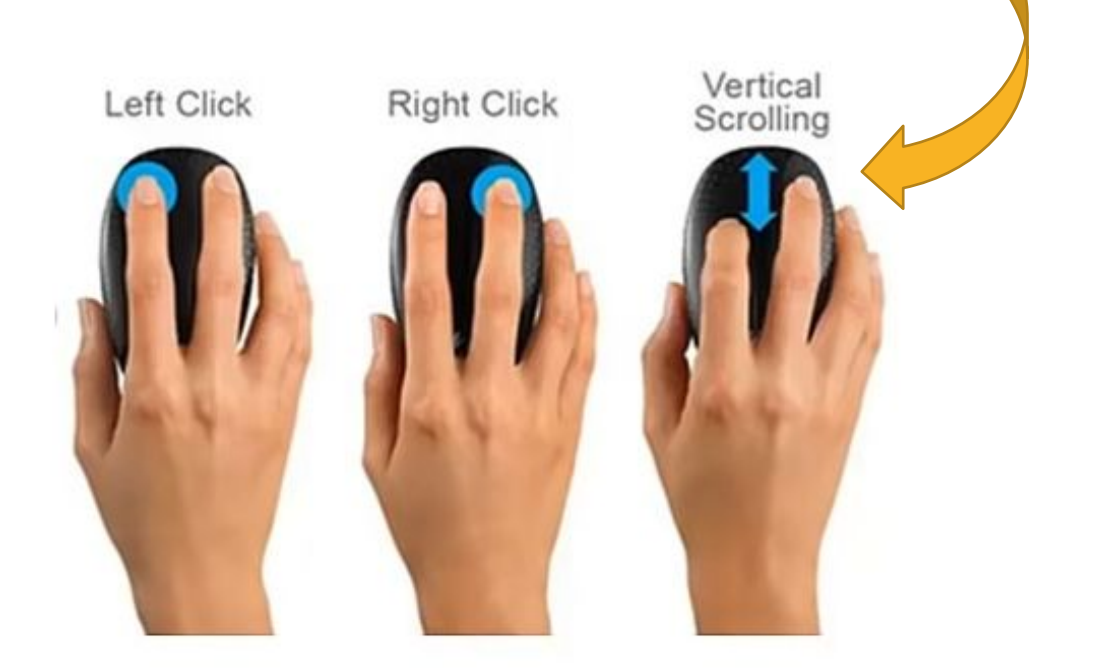

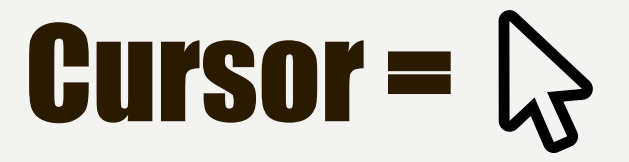

#### Depending on where your mouse is on the screen, the cursor will look different.

#### Below is a chart showing different cursor changes.

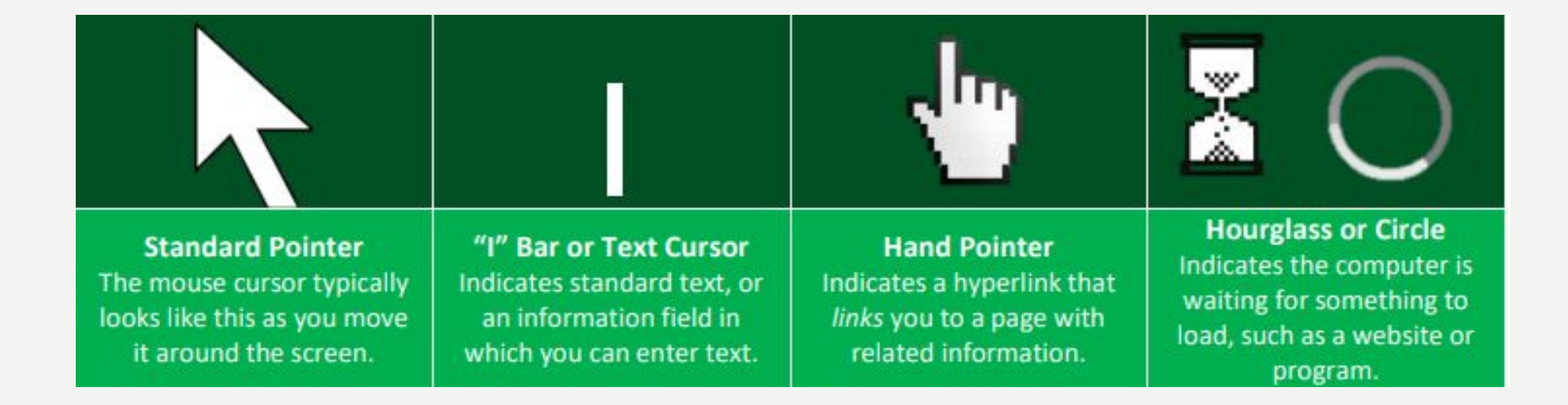

### **Cut, Copy and Paste**

- Cut remove text/image from screen so you can move it somewhere else
- $\bullet$  Copy copies the text/image so you can add it somewhere else (stays in original place)
- Paste inserts last cut/copied item at cursor location

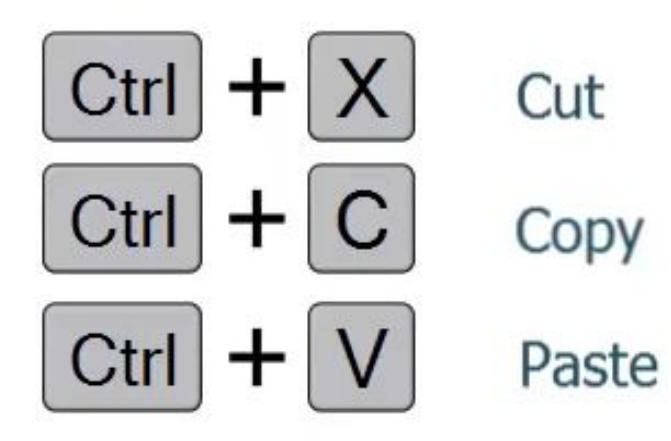

## **Navigating through text**

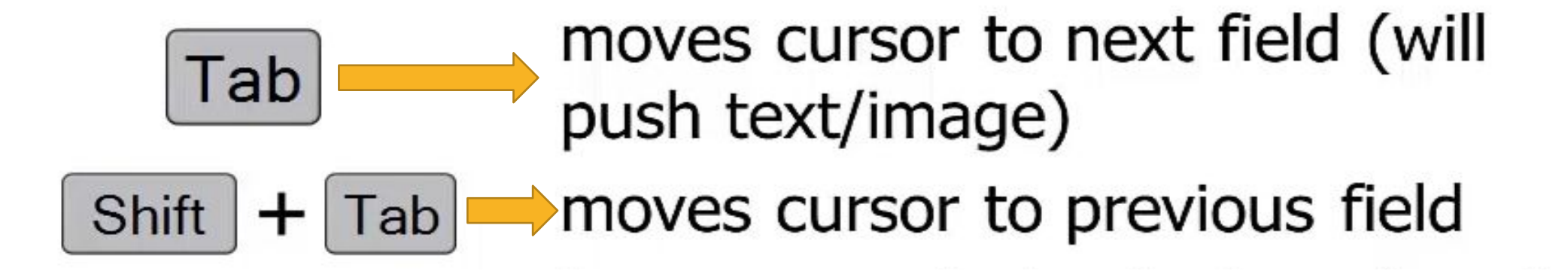

 $\left| \right|$  = jump cursor to start of document  $\rightarrow$  jump cursor to end of document End

### HOW TO USE THE INTERNET

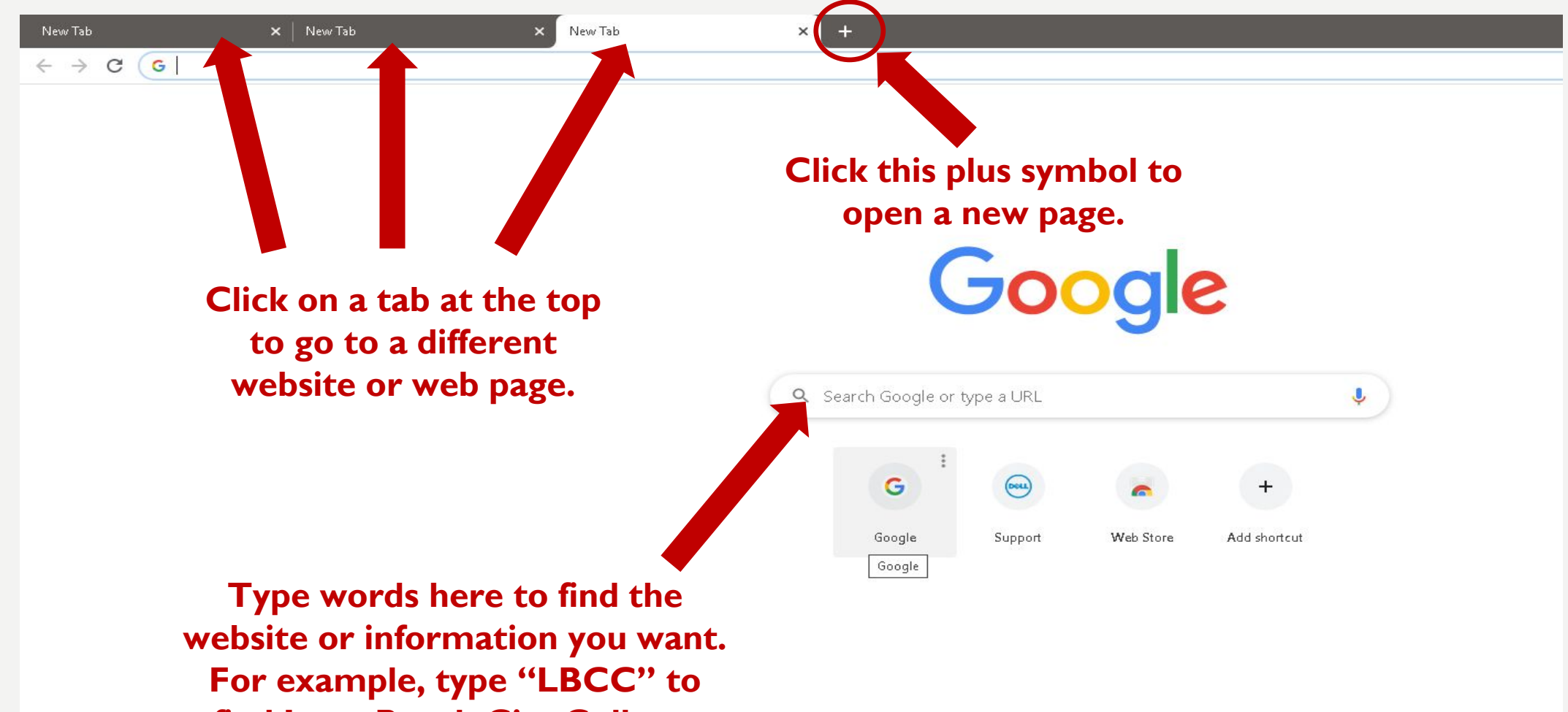

**find Long Beach City College.** 

### HOW TO SAVE YOUR DOCUMENT TO YOUR EMAIL

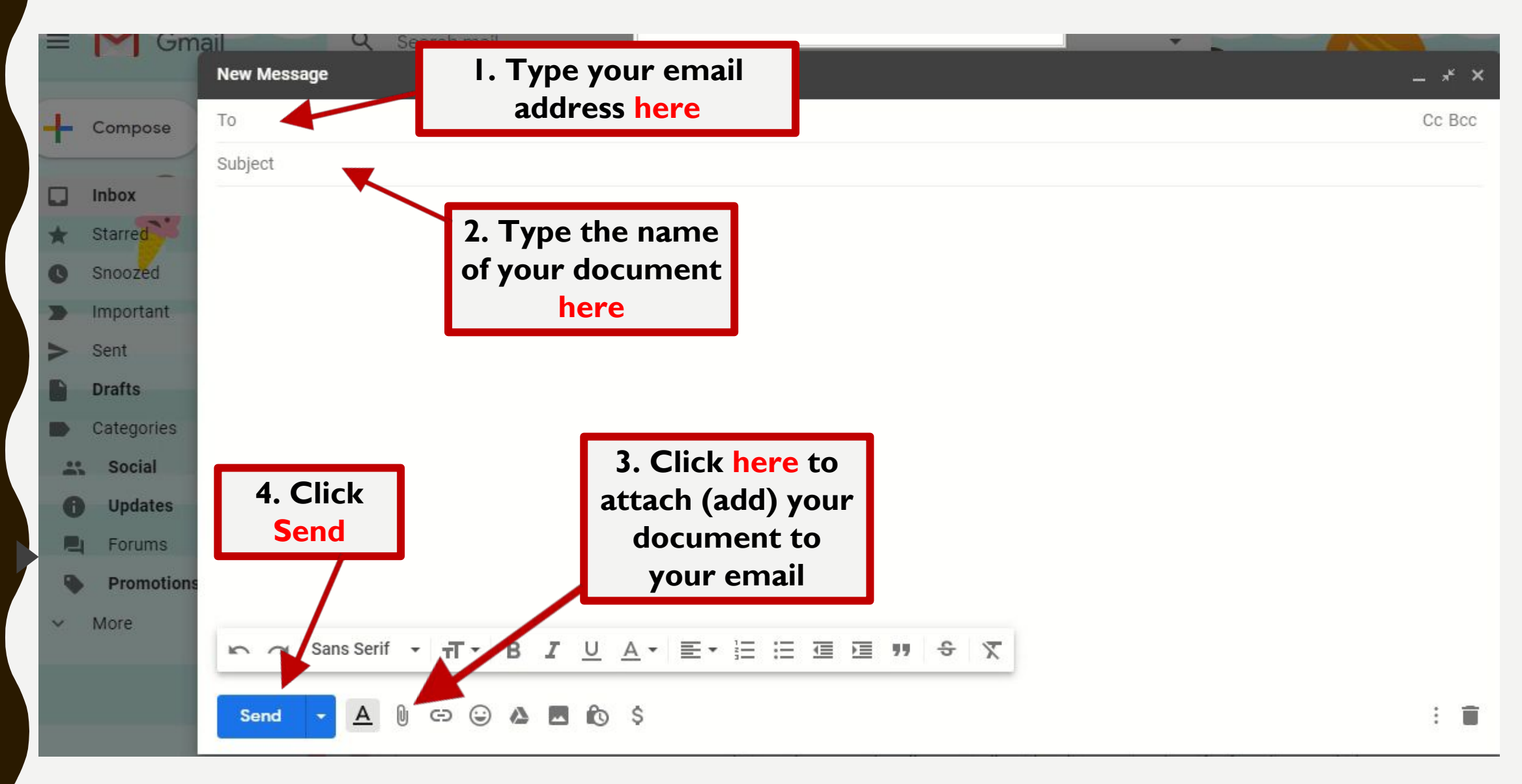

#### By Chanratha Tan